## Rádi vám vždy pomůžeme

www.philips.com/welcome Zregistrujte svůj výrobek a získejte podporu na adrese

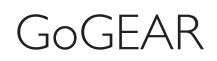

SA4DOT02 SA4DOT04 SA4DOT08

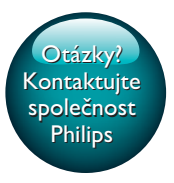

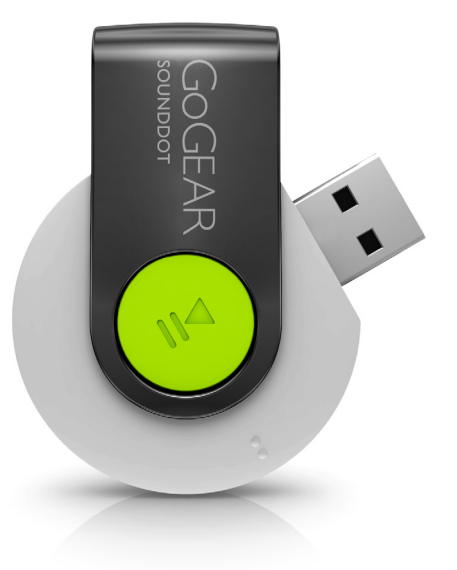

# Příručka pro uživatele

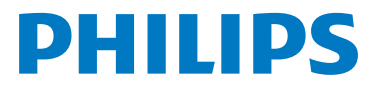

## **Obsah**

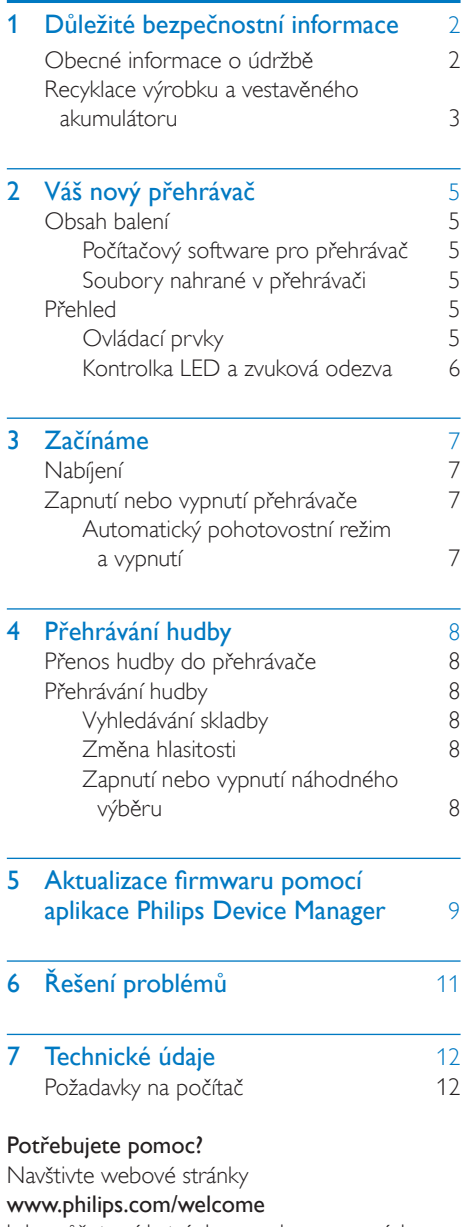

kde můžete získat úplnou sadu pomocných materiálů – např. uživatelský manuál, nejnovější aktualizace softwaru a odpovědi na často kladené otázky.

## <span id="page-3-0"></span>**D**ůležité bezpečnostní informace

## <span id="page-3-1"></span>Obecné informace o údržbě

Překlad tohoto dokumentu slouží pouze jako reference.

V případě rozporu mezi verzí v angličtině a přeloženou verzí má přednost anglická verze.

### Výstraha

- Poškození a chybné funkci výrobku lze předejít:
- Používejte pouze takové napájení, jaké je uvedeno v uživatelské příručce.
- Výrobek nevystavujte nadměrné teplotě z topných těles nebo přímého slunečního záření.
- Nedopusťte, aby výrobek spadl na zem nebo aby na něj spadly jakékoliv předměty.
- Nedopusťte, aby byl výrobek ponořen do vody. Zabraňte vniknutí vody do zdířky pro konektor sluchátek nebo do přihrádky baterie. Jinak hrozí vážné poškození zařízení.
- Zapnuté mobilní telefony v bezprostřední blízkosti mohou způsobit rušení.
- Zálohujte své soubory. V každém případě si ponechejte původní soubory, které jste stáhli do zařízení. Společnost Philips není zodpovědná za ztrátu obsahu v případě poškození výrobku nebo nečitelnosti dat.
- Své hudební soubory spravujte (přenášejte, odstraňujte apod.) pouze prostřednictvím přiloženého hudebního softwaru.
- Nepoužívejte čisticí prostředky obsahující alkohol, čpavek, benzen nebo abrazivní látky, tyto prostředky mohou výrobek poškodit.
- Baterie (sada baterie nebo nainstalované baterie) by neměly být vystavovány nadměrnému teplu, jako např. slunečnímu svitu, ohni a podobně.
- V případě nesprávně provedené výměny baterie hrozí nebezpečí výbuchu. Baterii vyměňte pouze za stejný nebo ekvivalentní typ.

### Informace o provozní teplotě a teplotách skladování

- Zařízení používejte v místech, kde je teplota vždy mezi 0 a 45 °C.
- Zařízení ukládejte v místech, kde je teplota vždy mezi -20 a 45 °C.
- Nízké teploty mohou vést ke zkrácení životnosti baterie.

#### Náhradní díly/příslušenství:

Náhradní díly a příslušenství lze objednat na stránkách www.philips.com/support.

### Bezpečnost poslechu

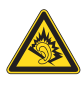

A pleine puissance, l'écoute prolongée du baladeur peut endommager l'oreille de l'utilisateur.

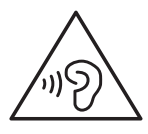

Varování

• Chcete-li předejít riziku poškození sluchu, neposlouchejte po dlouhou dobu hudbu na příliš vysokou hlasitost.

### Maximální výstupní napětí přehrávače by nemělo být vyšší než 150 mV.

### Změny

Změny nepovolené výrobcem mohou zrušit uživatelské oprávnění k provozu tohoto výrobku.

#### Informace o autorských právech

Všechny ostatní značky a názvy výrobků jsou obchodní značky příslušných společností nebo organizací.

Neautorizované kopírování nahrávek stažených ze sítě Internet nebo pořízených ze zvukového disku CD je porušením autorských práv a mezinárodních smluv.

Vytváření neoprávněných kopií materiálů, jejichž kopírování není povoleno, včetně počítačových programů, souborů, pořadů a zvukových nahrávek, může být porušením autorských práv a představovat trestný čin. Toto zařízení by se k těmto účelům nemělo používat. Logo Windows Media a Windows logo jsou registrované obchodní známky společnosti Microsoft Corporation v USA a jiných zemích.

### Chovejte se odpovědně! Dodržujte autorská práva.

## Be responsible **Respect copyrights**

Společnost Philips respektuje duševní vlastnictví ostatních a žádá své uživatele, aby se zachovali stejně.

Multimediální obsah v síti Internet mohl být vytvořen anebo distribuován bez oprávnění uděleného vlastníkem autorských práv k originálu.

Kopírování nebo rozšiřování neoprávněného obsahu může být v různých zemích, včetně té vaší, porušením zákonů na ochranu autorských práv.

Za dodržování zákonů na ochranu autorských práv jste odpovědni vy.

Funkce nahrávání a přenosu datových toků videa stažených do počítače na přenosný přehrávač je určena pouze pro použití na veřejné doméně anebo u příslušně licencovaného obsahu. Tento obsah smíte používat pouze pro své osobní, nekomerční účely a musíte respektovat případné pokyny obsažené v autorských právech, které poskytl vlastních autorských práv k danému dílu. Tyto pokyny mohou zakazovat vytváření dalších kopií. Datové toky videa mohou obsahovat technologii na ochranu proti kopírování, která znemožňuje další kopírování. V takových situacích nebude nahrávání fungovat a zobrazí se zpráva s upozorněním.

Společnost Philips usiluje o zlepšování kvality svého výrobku i zdokonalení možností využití pro uživatele výrobků Philips. Zařízení zaznamenává některé informace/data do stálé paměti zařízení pro uživatelský profil zařízení. Tato data se používají k určení a detekci všech chyb nebo problémů, s nimiž se uživatel při používání zařízení může setkat. Uložená data mohou například obsahovat délku přehrávání v režimu přehrávání hudby, délku přehrávání v režimu tuneru, počet vybití baterie atd. Uložená data neukazují obsah nebo typ média použitého v zařízení ani zdroj stažených souborů. Data uložená v zařízení jsou vyzvednuta POUZE v případě, že uživatel vrátí zařízení do servisního střediska a POUZE za účelem zjednodušení zjišťování a prevence chyb. Uložená data budou uživateli na první požádání poskytnuta.

## <span id="page-4-0"></span>Recyklace výrobku a vestavěného akumulátoru

Výrobek je navržen a vyroben z vysoce kvalitního materiálu a součástí, které lze recyklovat a znovu používat. Nevyhazujte tento výrobek do běžného domácího odpadu. Informujte se o místních předpisech týkajících se odděleného sběru elektrických a elektronických výrobků a baterií. Správná likvidace těchto výrobků pomáhá předcházet případným nepříznivým účinkům na životní prostředí a lidské zdraví.

Další informace o vašem místním recyklačním středisku naleznete na stránkách www.recycle. philips.com.

## Výstraha

• Vyjmutím vestavěné baterie záruka pozbývá platnosti a mohlo by dojít ke zničení výrobku.

## Záznam dat

• musí přijímat rušení, včetně rušení, které způsobuje nežádoucí provoz.

### Oznámení pro Kanadu

Tento přístroj třídy B je ve shodě s kanadskou směrnicí ICES-003.

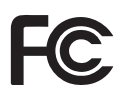

SOUNDDOT

### **Philips**

#### Oznámení pro USA

Toto zařízení bylo testováno a vyhovuje omezením pro digitální zařízení třídy B, v souladu s článkem 15 Směrnic Federální komunikační komise USA (FCC). Tato omezení mají zajistit přiměřenou ochranu před škodlivým rušením při domácí instalaci. Toto zařízení generuje, používá a může vyzařovat vysokofrekvenční energii, pokud není nainstalováno a používáno v souladu s návodem pro obsluhu a mohou rušit rádiovou komunikaci.

Neexistuje však záruka, že k tomuto rušení dojde při konkrétní instalaci. Pokud zařízení ruší příjem rozhlasového nebo televizního vysílání, což lze zjistit vypnutím a zapnutím přístroje, uživatel by se měl pokusit toto rušení napravit nejméně jedním z následujících opatření:

- Přesunutím přijímací antény.
- Zvětšením odstupu mezi zařízením a přijímačem.
- Připojením zařízením k zásuvce v jiném okruhu, než ke kterému je připojen přijímač.
- Získáním pomoci od prodejce nebo zkušeného rádiového nebo televizního technika.

Přístroj vyhovuje podmínkám směrnice FCC, odstavce-15 a 21 CFR 1040,10. Provoz zařízení má tyto dvě podmínky:

• Zařízení nesmí způsobovat rušení a

## <span id="page-6-0"></span>2 Váš nový přehrávač

## <span id="page-6-1"></span>Obsah balení

Zkontrolujte, zda jste obdrželi následující položky: Přehrávač

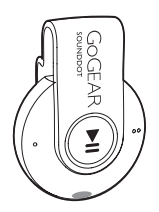

Sluchátka

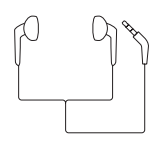

Stručný návod k rychlému použití

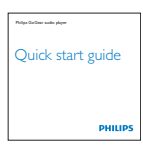

## Bezpečnostní a záruční list

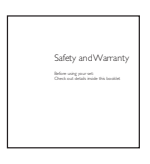

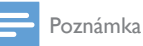

• Vyobrazení mají pouze orientační charakter. Společnost Philips si vyhrazuje právo měnit barvu či vzhled bez předchozího upozornění.

## <span id="page-6-2"></span>Počítačový software pro přehrávač

Následující počítačový software funguje s přehrávačem SOUNDDOT:

Philips Device Manager (pomáhá aktualizovat a obnovit firmware přehrávače)

## <span id="page-6-3"></span>Soubory nahrané v přehrávači

Přehrávač SOUNDDOT obsahuje tyto soubory:

- Uživatelský manuál
- Nejčastější dotazy

## <span id="page-6-4"></span>Přehled

## <span id="page-6-5"></span>Ovládací prvky

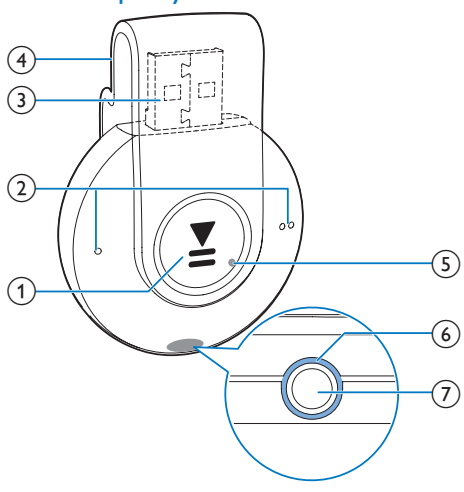

#### $\bigcap$ Ы

- Stisknutím a podržením tlačítka zapnete nebo vypnete sluchátka.
- Stisknutím tlačítka pozastavíte/obnovíte přehrávání.
- Dvojitým stisknutím tlačítka během přehrávání zapnete/vypnete náhodný výběr

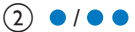

- Stisknutím tlačítka snížíte/zvýšíte hlasitost
- Stisknutím a podržením tlačítka přeskočíte na předchozí/následující skladbu
- c konektor USB pro nabíjení a přenos dat
- (4) Příchytka
- $(5)$  RESET
	- Pokud přehrávač nereaguje na stisknutí tlačítek, stiskněte tlačítko v otvoru špičkou kuličkového pera.
- (6) Kontrolka LED
- $(7)$  ନ
	- 3,5mm konektor pro sluchátka

## <span id="page-7-0"></span>Kontrolka LED a zvuková odezva

S kontrolkou LED a zvukovou odezvou můžete zjistit stav přehrávače.

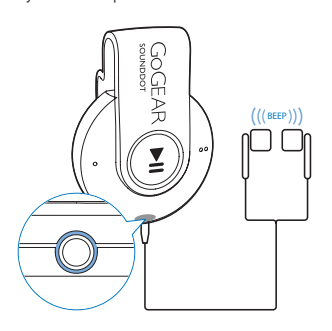

## <span id="page-8-0"></span>3 Začínáme

## <span id="page-8-1"></span>Nabíjení

Přehrávač **SOUNDDOT** má vestavěnou baterii, kterou lze nabíjet prostřednictvím konektoru USB počítače.

- Otočte konektorem USB a připojte přehrávač SOUNDDOT k počítači.
	- » Během nabíjení kontrolka mění barvu v závislosti na stavu baterie.
	- » Jakmile je baterie nabitá, rozsvítí se zelená kontrolka.

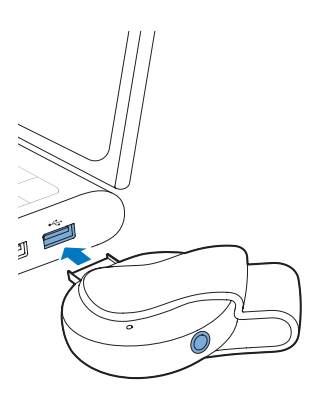

## <span id="page-8-2"></span>Zapnutí nebo vypnutí přehrávače

- Stiskněte a podržte tlačítko ▶II, dokud se nerozsvítí zelená nebo červená kontrolka.
	- » Zapnutí: rozsvítí se zelená kontrolka. Začne hrát hudba.
	- » Vypnutí: rozsvítí se červená kontrolka. Ozve se jedno pípnutí.

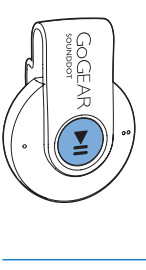

## <span id="page-8-3"></span>Automatický pohotovostní režim a vypnutí

Přehrávač má funkci automatického pohotovostního režimu a vypnutí, které šetří energii baterie.

Po pěti minutách nečinnosti (nepřehrává se hudba, nebylo stisknuto žádné tlačítko) se přehrávač vypne.

## Tip

- Když je úroveň baterie nižší než 15 %, začne blikat červená kontrolka a ozvou se dvě pípnutí.
- Dobíjecí baterie mají omezený počet nabíjecích cyklů. Životnost baterie a počet cyklů nabíjení se liší podle použití a nastavení.

## <span id="page-9-0"></span>4 Přehrávání hudby

## <span id="page-9-1"></span>Přenos hudby do přehrávače

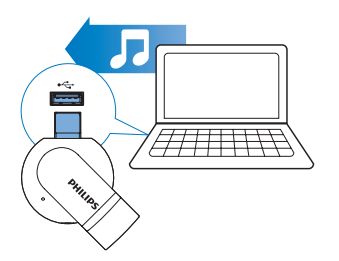

Hudbu z mediální knihovny v počítači můžete přesunout do přehrávače SOUNDDOT následujícím způsobem:

> • V aplikaci Průzkumník Windows přetáhněte hudební soubory.

Chcete-li v aplikaci Průzkumník Windows přetáhnout hudební soubory,

- 1 Připoite přehrávač SOUNDDOT k počítači.
- 2 V počítači klikněte na ikonu Tento počítač nebo Počítač.
	- Přetáhněte hudební soubory z počítače do přehrávače SOUNDDOT.

## <span id="page-9-2"></span>Přehrávání hudby

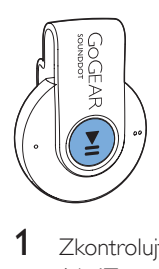

1 [Zkontrolujte, zda jste přehrávač zapnuli](#page-8-2) (viz 'Zapnutí nebo vypnutí přehrávače' na straně [7](#page-8-2)).

- » Rozsvítí se zelená kontrolka. Začne hrát hudba.
- » Během přehrávání hudby bliká v intervalech zelená kontrolka.
- 2 Stisknutím tlačítka II pozastavíte nebo obnovíte přehrávání.

## <span id="page-9-3"></span>Vyhledávání skladby

Stisknutím a podržením tlačítka ·/· přeskočíte na předchozí/následující skladbu. » Ozve se jedno pípnutí.

## <span id="page-9-4"></span>Změna hlasitosti

- Stiskněte tlačítko  $\bullet$  /  $\bullet$   $\bullet$ 
	- » Během přehrávání hudby uslyšíte změnu úrovně hlasitosti.

## <span id="page-9-5"></span>Zapnutí nebo vypnutí náhodného výběru

- 1 Během přehrávání hudby stiskněte dvakrát tlačítko **>II** 
	- » Uslyšíte dvě pípnutí. Zelená kontrolka bude blikat dvakrát v intervalech.
	- » Skladby se přehrávají v náhodném pořadí.
- 2 Chcete-li vypnout náhodný výběr, znovu stiskněte dvakrát tlačítko **>II**.
	- » Uslyšíte jedno pípnutí. Zelená kontrolka bude blikat jednou v intervalech.
	- » Skladby se přehrávají v postupném pořadí.

## <span id="page-10-0"></span>5 Aktualizace firmwaru pomocí aplikace Philips Device Manager

Nainstalujte aplikaci Philips Device Manager.

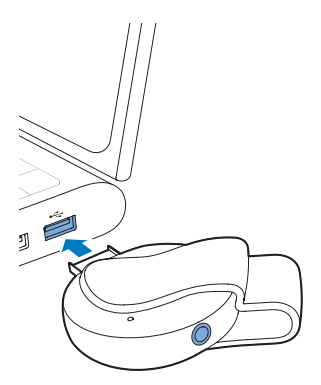

- 1 Připojte přehrávač SOUNDDOT k počítači.
- 2 V počítači vyberte možnost Tento počítač (Windows XP / Windows 2000) / Počítač (Windows Vista / Windows 7 / 8).
- 3 Pravým tlačítkem klikněte na ikonu Philips GoGear SOUNDDOT. Zvolte možnost Install Philips Device Manager (Nainstalovat aplikaci Philips Device Manager).
	- Případně klikněte na ikonu Philips GoGear SOUNDDOT Dvakrát klikněte na soubor installer.exe.
- 4 Postupujte podle pokynů na obrazovce a dokončete instalaci softwaru.

#### Poznámka

• Instalace vyžaduje souhlas s podmínkami licence.

### Kontrola aktualizací firmwaru

- $1$  Ujistěte se, že jste připojili počítač k Internetu.
- 2 Spust'te aplikaci Philips Device Manager. » Zobrazí se dialog.
- 3 Přehrávač SOUNDDOT připojte k počítači.
	- » Když je zařízení připojené, v textovém poli se zobrazuje zpráva "SA4DOTXX".
	- » Zde můžete nalézt aktuální verzi firmwaru zařízení.

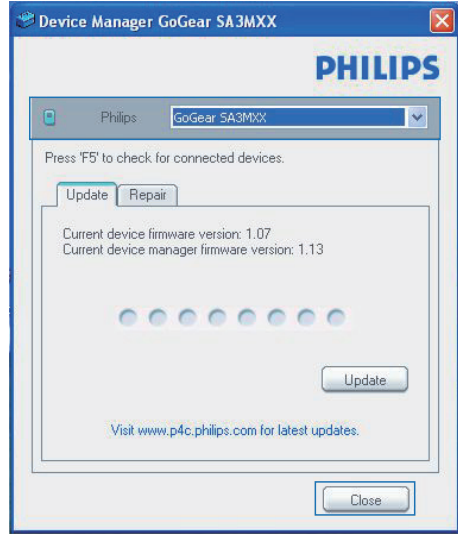

- 4 Chcete-li zkontrolovat dostupné aktualizace firmwaru,
	- $(1)$  Zavřete dialogové okno aplikace Philips Device Manager.
	- b V dolní části obrazovky klikněte pravým tlačítkem myši na možnost **a** vyberte možnost Kontrola aktualizací.

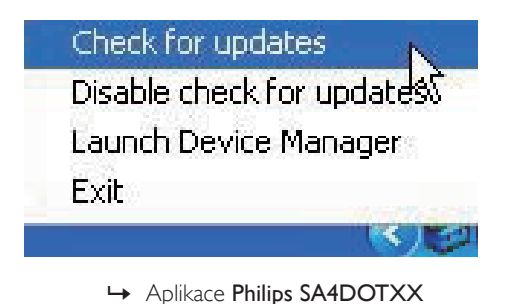

Device Manager zkontroluje dostupnost aktualizací na internetu.

### Aktualizace firmwaru

- 1 Pokud je dostupná aktualizace firmwaru, postupujte podle pokynů na obrazovce ke stažení a instalaci firmwaru.
- 2 Odpojte přehrávač SOUNDDOT od počítače.
	- » Po provedení aktualizace firmwaru se přehrávač SOUNDDOT restartuje a je znovu připraven k použití.

## <span id="page-12-0"></span>6 Řešení problémů

Pokud přehrávač **SOUNDDOT** nepracuje správně nebo přestane reagovat displej, můžete jej resetovat bez ztráty dat:

Jak resetovat přístroj SOUNDDOT?

- Do resetovacího otvoru přehrávače SOUNDDOT zasuňte špičku pera nebo jiný předmět. Přidržte ji, dokud se přehrávač nevypne.
- Pokud se možnost resetování nepodaří, obnovte přehrávač SOUNDDOT pomocí aplikace Philips Device Manager :
- 1 Spusťte v počítači aplikaci Philips Device Manager .
- 2 Spusťte režim obnovení:
	- a Vypněte přehrávač SOUNDDOT.
	- (2) Stiskněte a podržte tlačítko hlasitosti **·** a poté připojte přehrávač SOUNDDOT k počítači.
	- (3) Držte tlačítko, dokud aplikace Philips Device Manager nerozpozná přehrávač SOUNDDOT a nespustí režim obnovení.
- 3 Spusťte proces obnovení:
	- a V aplikaci Philips Device Manager klikněte na tlačítko Opravit. Postupujte podle pokynů na obrazovce a dokončete proces obnovení.
	- (2) Po dokončení obnovení odpojte přehrávač SOUNDDOT od počítače.
- 4 Restartujte přehrávač SOUNDDOT. .

## <span id="page-13-0"></span>7 Technické údaje

### Napájení

- Zdroj napájení:110 mAh lithiumiontová polymerová interní baterie
- Doba přehrávání<sup>1</sup> Audio (.mp3): až 6 hodin
- Rychlé nabíjení: 6 minut nabíjení stačí na 60 minut přehrávání

#### Software

Philips Device Manager: Aktualizace firmwaru a obnovení přehrávače

### Připojení

- Sluchátka 3,5 mm
- Vysokorychlostní rozhraní USB 2.0

### Zvuk

- Odstup kanálů: 45 dB
- Kmitočtová charakteristika: 20– 18 000 Hz
- Výstupní výkon: 2 x 2,4 mW
- Odstup signál/šum: >84 dB

### Přehrávání zvuku

Podporované formáty:

- MP3 Přenosová rychlost: 8–320 kb/s a VBR Vzorkovací frekvence: 8; 11,025; 16, 22,050; 32, 44,1; 48 kHz
- WMA (nechráněný) Přenosová rychlost: 5–320 kbps Vzorkovací frekvence: 8; 11,025; 16, 22,050; 32, 44,1; 48 kHz
- WAV

## Úložná média

Kapacita vestavěné paměti²:

- SA4DOT02 2 GB NAND Flash
- SA4DOT04 4 GB NAND Flash
- SA3CNT08 8 GB NAND Flash

#### Přenos souborů<sup>3</sup>

• Průzkumník Windows (přetažení)

### Poznámka

- Technické údaje lze měnit bez předchozího upozornění.
- <sup>·</sup> Počet nabíjecích cyklů dobíjecích baterií je omezen. Životnost baterie a počet cyklů nabíjení se liší podle použití a nastavení.
- <sup>2</sup> 1 GB = 1 miliarda bajtů; dostupná kapacita pro ukládání bude menší. K dispozici nemusí být celá paměť, protože její část je vyhrazena pro přehrávač. Kapacita ukládání vychází z předpokladu 4 minut na jednu skladbu a kódování MP3 128 kb/s.
- ³ Rychlost přenosu se liší v závislosti na operačním systému a konfiguraci softwaru.

## <span id="page-13-1"></span>Požadavky na počítač

- Windows® XP (SP3 nebo vyšší) / Vista / 7
- Procesor Pentium III 800 MHz nebo vyšší
- 512 MB RAM
- 500 MB volného místa na pevném disku
- Připojení k síti Internet
- Windows® Internet Explorer 6.0 nebo vyšší
- lednotka CD-ROM
- Port rozhraní USB

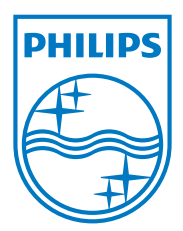

2013 © WOOX Innovations Limited. All rights reserved. Philips and the Philips' Shield Emblem are registered trademarks of Koninklijke Philips N.V. and are used by WOOX Innovations Limited under license from Koninklijke Philips N.V. SA4DOT\_37\_UM\_V2.0 wk1350.5